# Computer & GNU/Linux Einführung Teil 1

Simon Haller, Sebastian Stabinger, Philipp Zech

Inst. für Informatik [IFI]

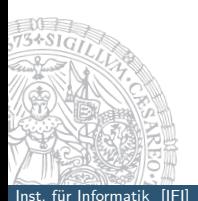

<span id="page-0-0"></span>September 18, 2014

### Starten von Windows

#### ▶ Windows auf Linux Zugreifen (WinSCP, PuTTy)

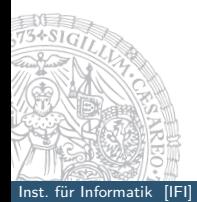

<span id="page-1-0"></span>Inst. für Informatik [IFI] Computer & GNU/Linux EinführungTeil 1 Simon Haller, Sepanja Stabing Zech 2/17

## Der Bootvorgang

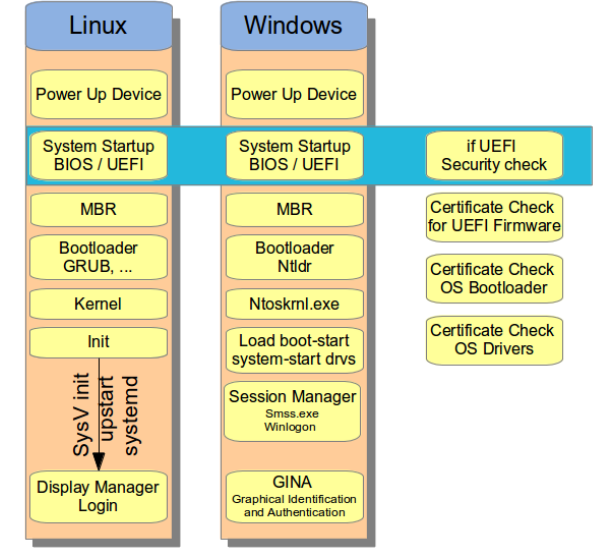

<span id="page-2-0"></span>

## Kernel

#### Betriebssystem

- ▶ Verwaltung von Ressourcen (Prozessor, Hauptspeicher, Platte, Netzwerk, . . . )
- $\triangleright$  Betriebssystem vergibt diese Ressourcen
- Betriebssystem benötigt Ressourcen

#### Unterschied zwischen Betriebssystem und Kernel

- $\triangleright$  Kernel ist Teil des Betriebssystems und verwaltet die Hardware
- <span id="page-3-0"></span>Ein Betriebssystem besteht zudem noch aus grundlegenden Systemprogrammen, die dem Bootvorgang und der Konfiguration des Systems dienen.

## Kernel

## Interaktion zwischen Kernel Space, User Space und Hardware

<span id="page-4-0"></span>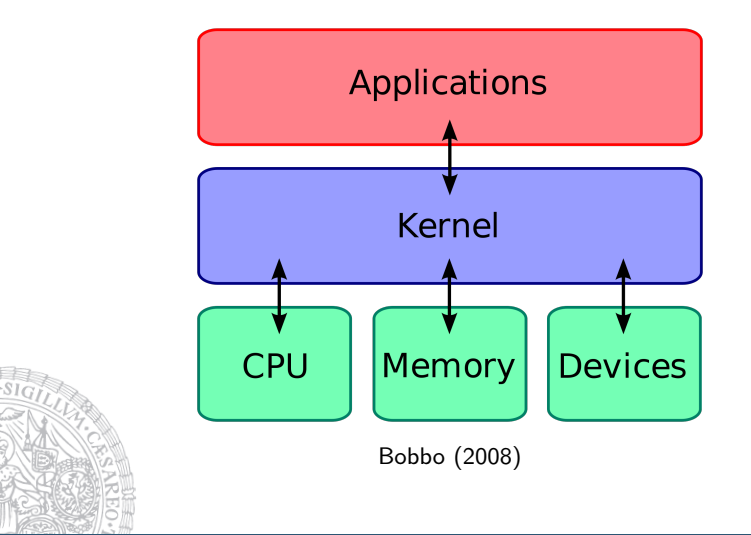

# Vom C–Programm zum Maschinencode

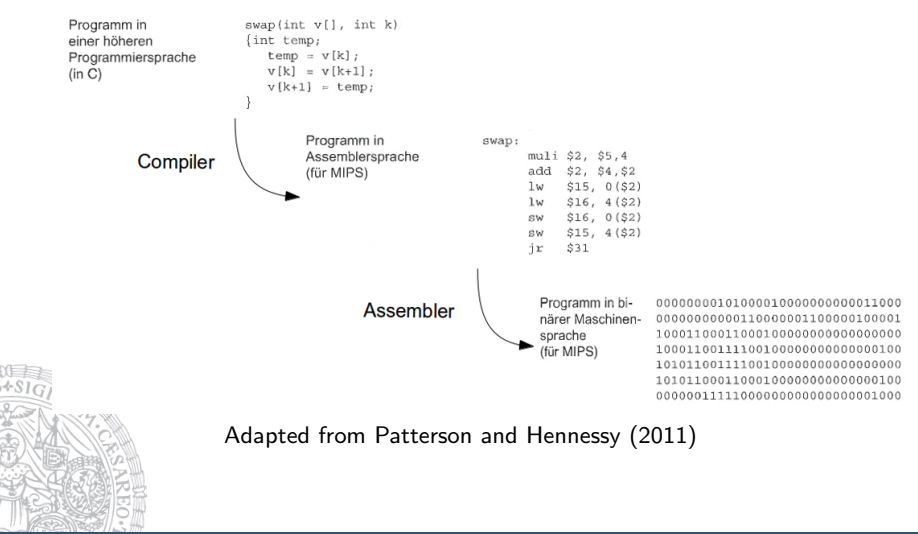

<span id="page-5-0"></span>

 $\frac{1}{10}$  Inst. für Informatik [IFI] Computer & GNU/Linux EinführungTeil 1 Simon Haller, Separation Stabing  $\frac{6}{17}$ 

## Desktopmanager & Windowmanager

<span id="page-6-0"></span>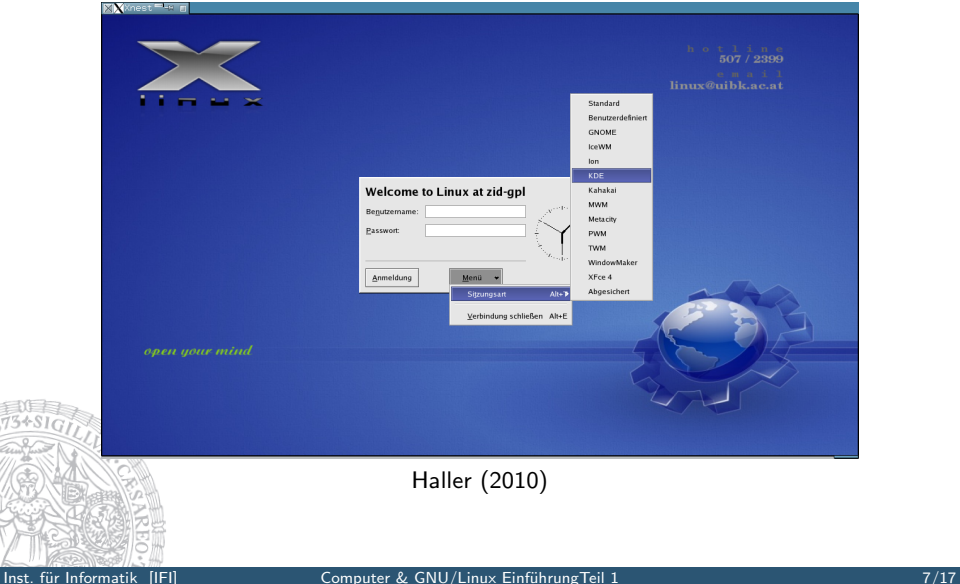

## Das X–Window–System

### X-Server

- ► Kontrolliert die Anzeige, die Tastatur, die Maus sowie andere Eingabegeräte
- $\triangleright$  Kommuniziert Ereignisse an den Client
- ► Ist verantwortlich für die Präsentation der Fenster und den verfügbaren Zeichensatz

### X-Client

- $\triangleright$  Ist ein Anwendungsprogramm, das die grafischen Ein- und Ausgabe-Dienste des X-Servers nutzt
- $\blacktriangleright$  Kann auf demselben oder einem entfernten Rechner laufen
- <sup>I</sup> Wartet (passiv) auf Ereignisse (events) des X-Servers (Tastenanschl¨age, Mausbewegungen, Klicks,. . . )
- $\blacktriangleright$  Führt Applikationscode aus

# Relative und Absolute Pfadnamen

### Relative Pfadnamen

Es wird von aktuellen Arbeitsverzeichnis ausgegangen

 $\blacktriangleright$  cd ./linuxkurs/Beispielverzeichnis

#### Absolute Pfadnamen

Beginnen immer mit einem /

<span id="page-8-0"></span> $\triangleright$  cd /home/simon/linuxkurs/Beispielverzeichnis

## Pfadnamen II

#### Das Arbeitsverzeichnis

- $\triangleright$  lst das Verzeichnis, von dem relative Pfadnamen ausgehen.
- $\triangleright$  Wenn kein Pfadname angegeben wird, dann wird im CWD (current working directory) gesucht
- ► \$ cd Directory wechselt in das Verzeichnis Directory (relativ oder absolut)
- $\triangleright$  \$ cd alleine wechselt ins \$HOME
- $\triangleright$  \$ pwd print working directory
- <span id="page-9-0"></span> $\blacktriangleright$  Speziell:
	- aktuelles Verzeichnis
	- .. übergeordnetes Verzeichnis

# Groß - und Kleinschreibung

### Achtung auf Groß - und Kleinschreibung!

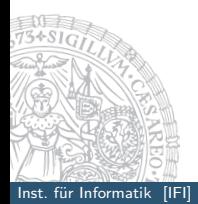

<span id="page-10-0"></span>Inst. für Informatik [IFI] Computer & GNU/Linux EinführungTeil 1 Simon Haller, Sebastian Stabing Zech 11/17

# Verzeichnisstruktur I

### Root

<span id="page-11-0"></span>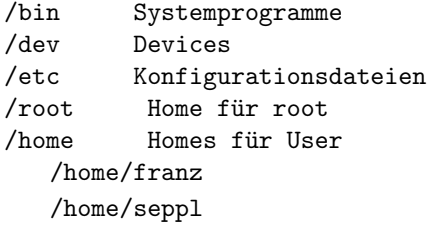

# Verzeichnisstruktur II

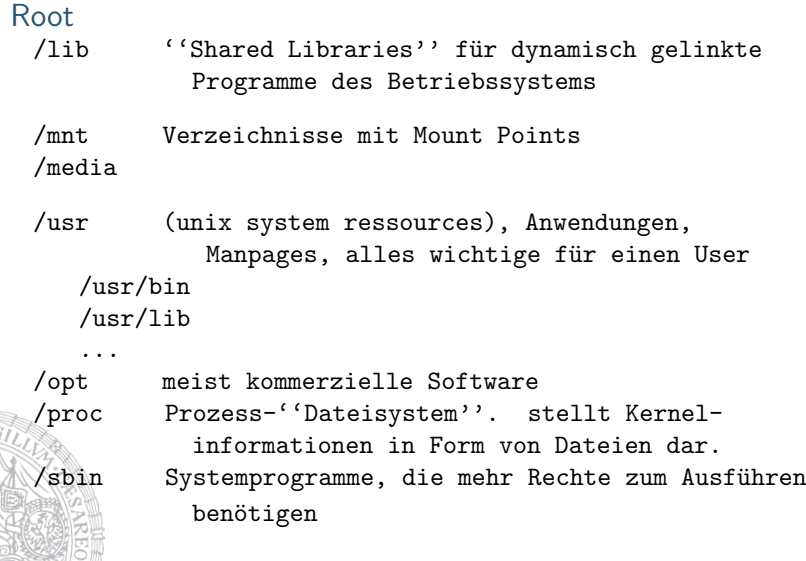

 $\frac{1}{\sqrt{2}}$ 

# Verzeichnisstruktur III

### LPCCS spezifisch

- $\triangleright$  /usr/site ... Universitätsweit zugängliche Programme
- $\triangleright$  /scratch/cXXX/cXXXXXX ... Platz für temporäre Dateien und zum Datenaustausch (Unix–Rechtevergabe)
- $\triangleright$  /scratch/.snapshot ... Stündliches Backup von /scratch
- $\blacktriangleright$  /afs/zid1.uibk.ac.at . . . AFS Filesystem der LFU
	- $\blacktriangleright$  home/cXXX/cXXXXXX . . . Home
	- $\triangleright$  backup/cXXX/cXXXXXX ... Backup des Homes (Daily)
	- share/cXXX/cXXXXXX . . . Share–Verzeichnis für User (AFS–Rechtevergabe)

# Shell Entwicklung

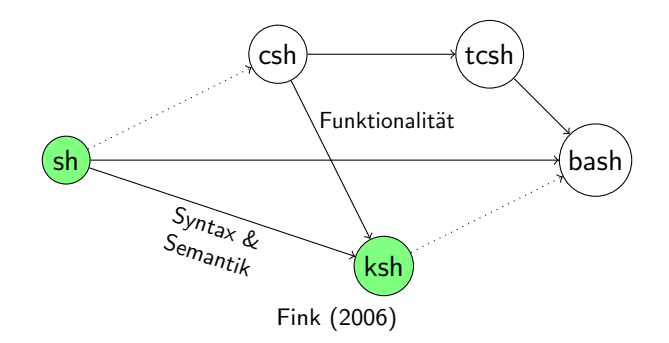

<span id="page-14-0"></span>Das Bild zeigt eine schematische Entwicklung beginnend bei der Bourne–Shell (/bin/sh) (Ende der 70er Jahre) bis zur Bourne–Again–Shell (/bin/bash) Anfang der 90er. POSIX (Portable Operating System Interface): bietet eine standardisierte Schnittstelle zwischen Applikationen und Betriebssystem.

#### Manpages und Infoseiten

- ► \$ man Befehl ... liefert die Manpage
- ► \$ man -k Suchbegriff ...sucht nach dem Wort in Manpages (alternativ \$ apropos)
- $\triangleright$  \$ info Befehl
- $\triangleright$  in /usr/share/doc ... finden sich Paket- u. Distributions spezisfische Dokumentation zu Programmen

### LPCCS spezifisch

- $\triangleright$  <http://www.uibk.ac.at/zid/systeme/linux>
- ▶ Linux–User mailing list: <http://lists.uibk.ac.at>

Im Netz

- $\blacktriangleright$  http://tldp.org
- <span id="page-15-0"></span>▶ Foren, Usegroups, Chats,... (Stichwort: HowTo)

### References I

Bobbo (2008). Wikipedia.

[http://en.wikipedia.org/wiki/Kernel\\_\(computing\)](http://en.wikipedia.org/wiki/Kernel_(computing)).

Fink, M. (2006). Unix kurs.

Haller, S. (2010). Lpccs introduction course.

Patterson, D. and J. L. Hennessy (2011).

<span id="page-16-0"></span>Computer organization and design. The hardware/software interface. WithCD München: Oldenbourg Verlag.